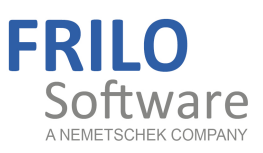

# Flight of Stairs B7+

FRILO Software GmbH www.frilo.com info@frilo.com As of 21/06/2018

<span id="page-0-0"></span>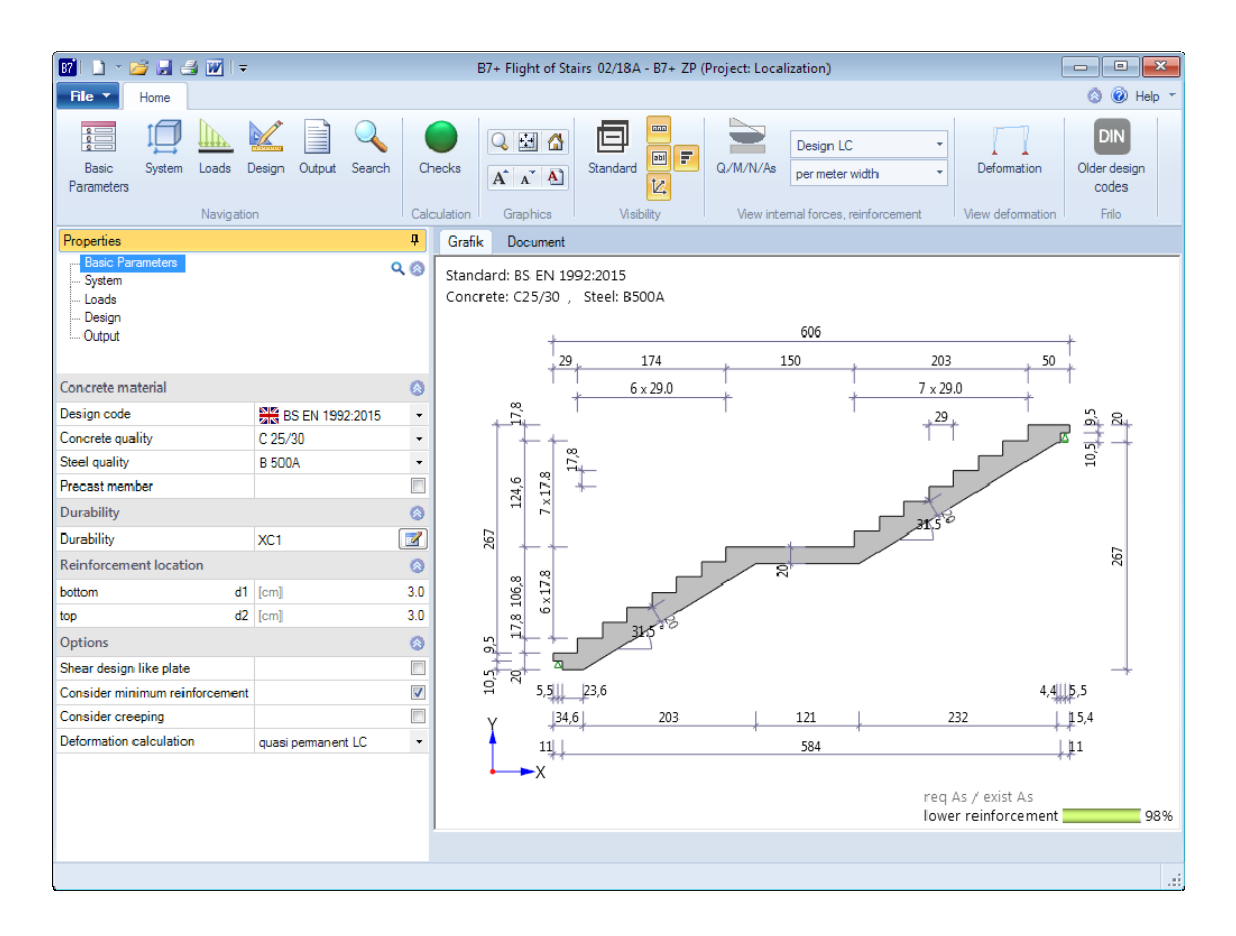

# Flight of Stairs B7+

## **Contents**

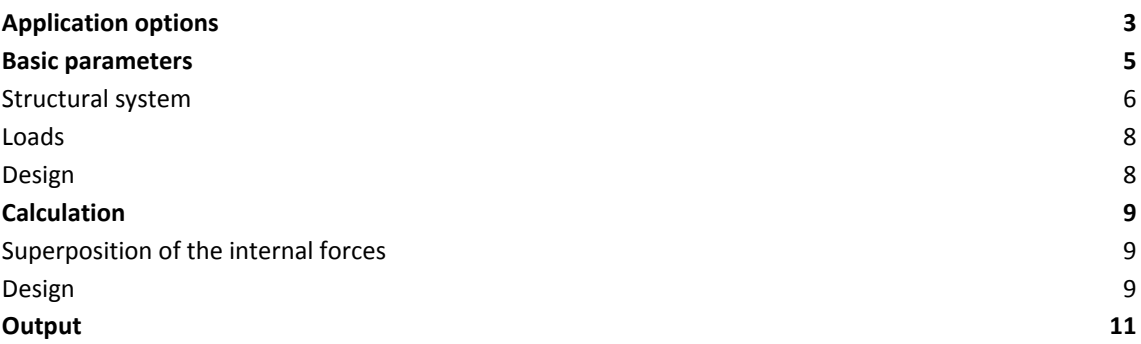

Further information and descriptions are available in the relevant documentations:

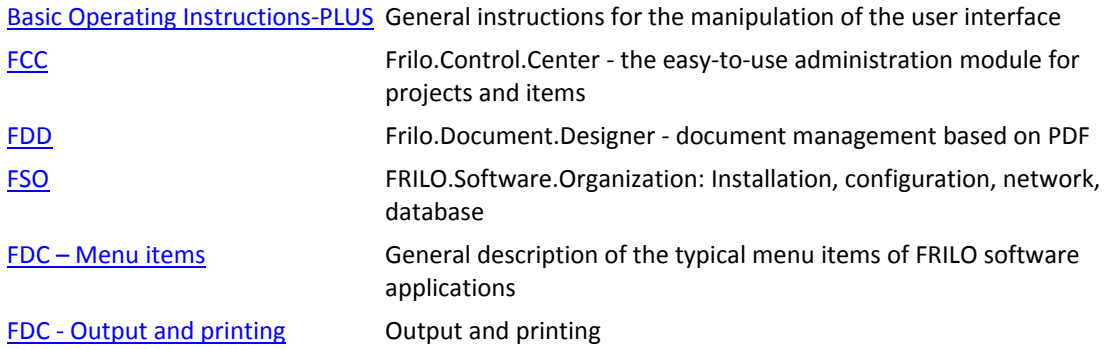

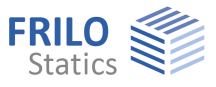

# <span id="page-2-0"></span>**Application options**

B7+ provides for the structural calculation and design of single-flight stairs with or without half-landing.

The geometry of the flight of stairs inclusive landings and corbels is precisely considered. The supporting conditions are freely selectable. Therefore, you can simulate the support of a stairway close to reality, no matter whether it is made of prefabricated components or of cast-in-place concrete.

The software offers an interactive graphical user interface that allows you to edit the input values in the graphical representation.

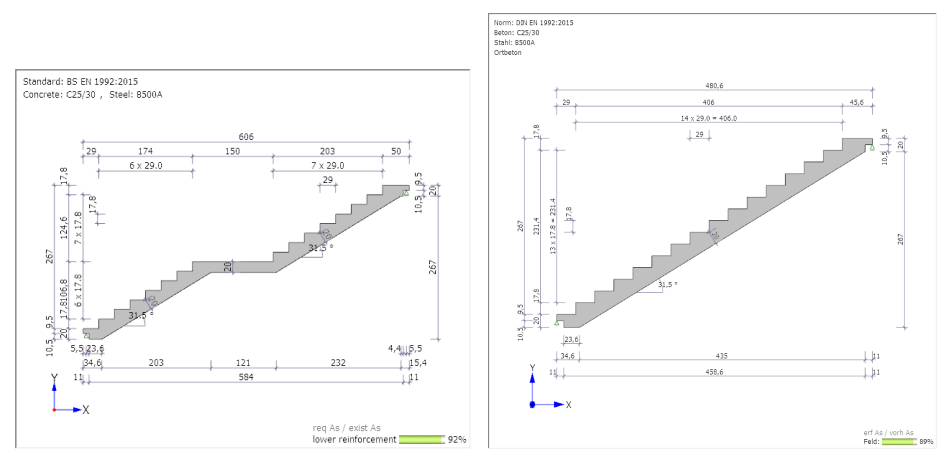

#### **Design**

- DIN EN 1992 1-1: 2012 + 2013 + 2015
- ÖNORM EN 1992 1-1: 2011
- BS EN 1992 1-1: 2015
- EN 1992-1-1:2014

#### **Support/landings**

Three types of supports are available for the flight of stairs:

- Articulated support with corbel
- Pinned support without corbel
- Restraint in landing

The structural system is modelled in such a way that the members coincide with the lines of gravity of the corresponding stairway parts (landing on bottom/top, flight of stairs without consideration of the steps).

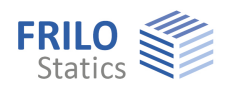

#### **Loads**

You can define the permanent load *g* and the live load *q* on the flight of stairs and the landing independently of each other.

The live load can be assigned to an action group (important for the **ψ**-values).

#### **Output & results**

The output includes the system graph, the complete system values, the structural system, the loads and optionally, the durability requirements and the design of the flight of stairs (bending design, shear design, crack width verification and deflection calculation). The result of the bending design proposes a bending reinforcement (number of bars, diameter and spacing). The user can edit and customize the proposed reinforcement.

The crack width verification is based on the quasi-permanent load combination, optionally with or without consideration of creep.

You can determine the maximum deflection for state I and select whether the characteristic, frequent or quasi-permanent combination of actions should be used and whether creep should be considered or not.

If the flight of stairs is restrained on one or both sides or if a compressive reinforcement is required, a reinforcement proposal for the (upper) longitudinal reinforcement is submitted for the corresponding components and the crack width verification is performed in addition to the bending design and the shear design.

The support reactions are put out with their characteristic and design values separately for the permanent and live load portions and the portion of the total support reactions.

The result values indicate the forces per linear meter of width.

In addition, you can put out the internal forces of the design load combination and the required **As**values in the form of a table.

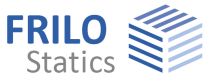

# <span id="page-4-0"></span>**Basic parameters**

#### **Concrete material**

Select the desired standard, the concrete (normal, lightweight) and the steel grade.

Prefab. comp. check this option to design a prefabricated component. Depending on the selected design standard, you can reduce the material safety factors for concrete and steel.

#### **Durability**

Activating the button  $\Box$  displays the Durability dialog.

If the durability requirements concerning the concrete class and/or the reinforcement spacing (**d1** and **d2**) are higher than the adjusted values, a message is displayed after closing the durability dialog informing the user and asking him/her whether the values should be adjusted to the requirements. If the user confirms the prompt with "Yes", the concrete class and/or the reinforcement bar spacing is adjusted automatically.

The reinforcement bar diameters determined automatically in the calculation or defined by the user are displayed as default values in the durability dialog. Therefore, we recommend accessing the durability dialog after completion of the data entry to determine

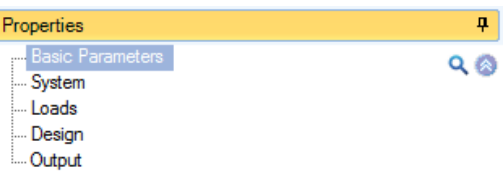

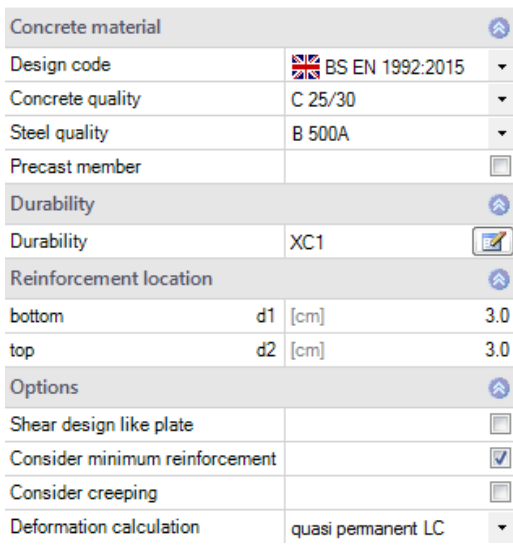

the durability requirements with the decisive reinforcement bar diameters.

#### **Reinforcement layers**

For the distance of the centres of gravity of the longitudinal reinforcement to the top and the bottom edges, the values **d1** and **d2** are set to 3 cm by default. **d1** = lower reinforcement layer, **d2** = upper reinforcement layer.

#### **Options**

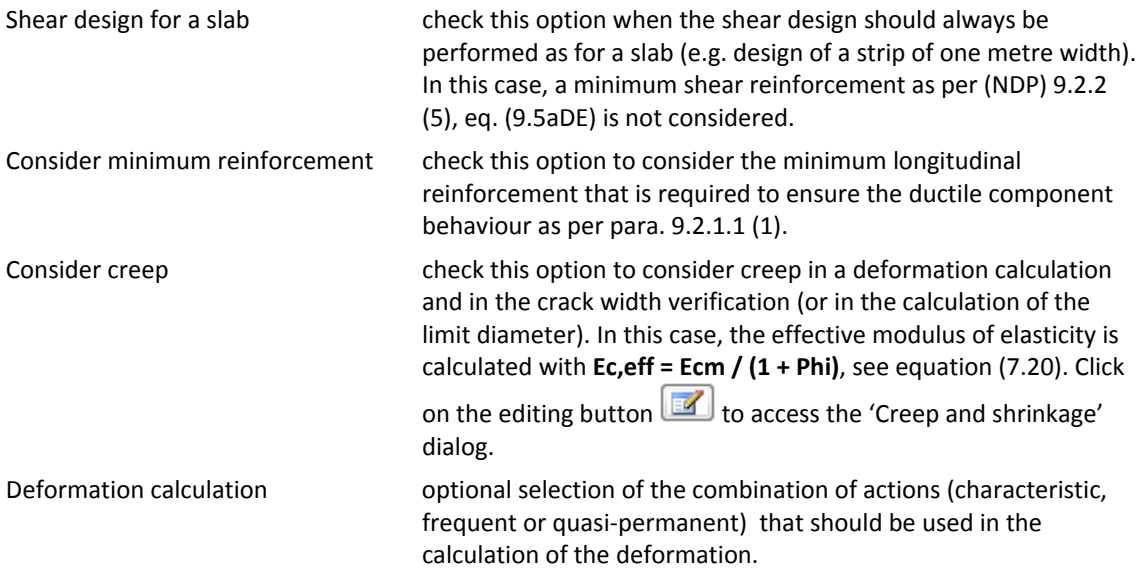

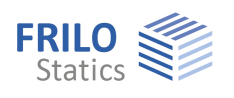

## <span id="page-5-0"></span>**Structural system**

#### **Geometry**

You can see the dimensions in the graphical representation of the system.

*Tip: A short description of the input value is displayed as a tool tip or in the information area at the bottom of the screen.* 

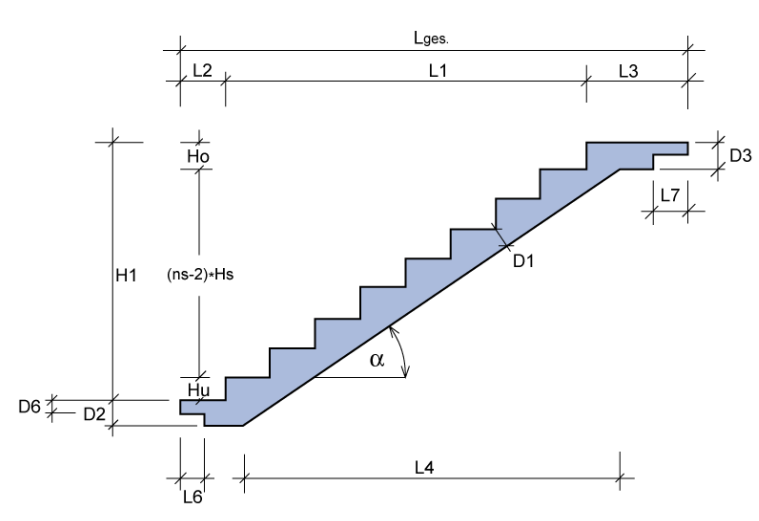

*Fig.: Dimensions of the structural system* 

Type of system: with/without half-landing, specification of the thickness D8 and the length L9 of the half-landing.

Flight width / covering width / live load with: B1/B2/B3:

The values **B1** and **B2** allow you to distinguish between the width of the flight of stairs and of the tread covering. The covering width only influences the way the permanent load *g* is considered. The value **B3** allows you to define the width of a live load separately.

The undercut value specifies the horizontal distance between the front edge of a tread and the rear edge of the tread below.

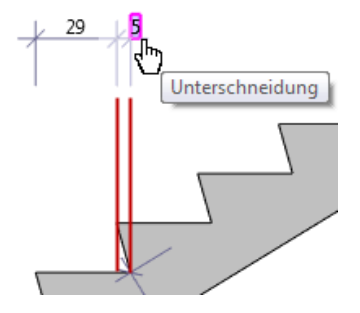

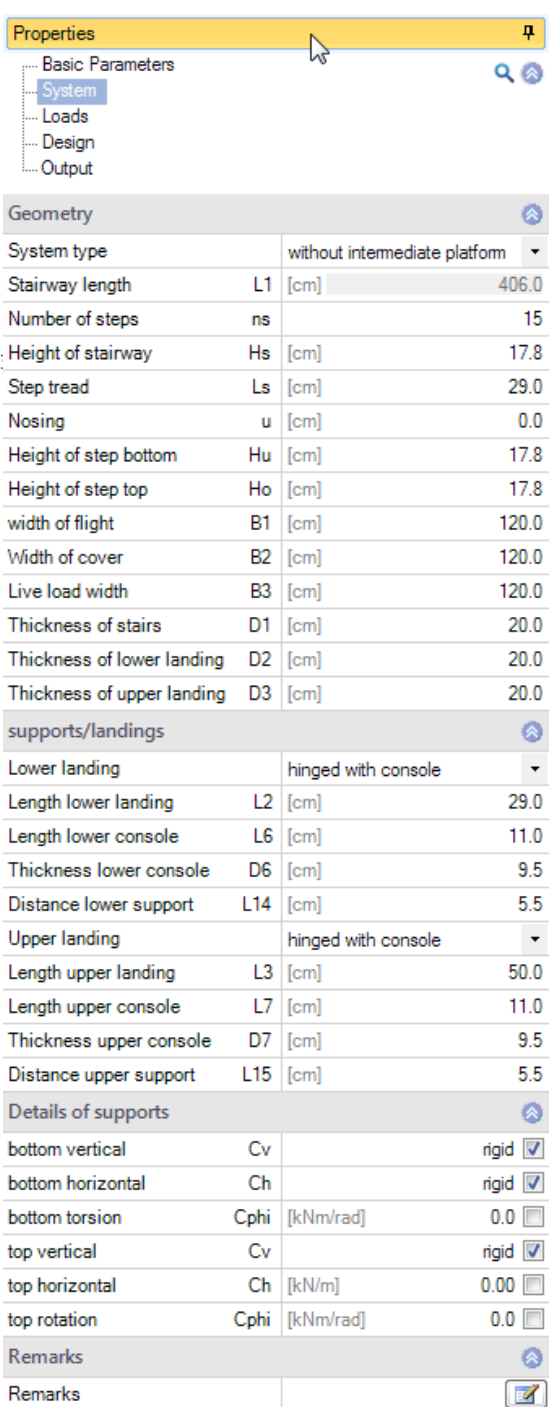

The software checks whether the safety and step-height rules are complied with. In case of noncompliance, the verification button turns yellow. It also turns yellow when the crack-width verification fails or in the event of a geometric conflict at the lower or upper landing.

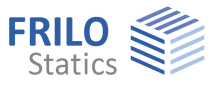

#### **Support/landings**

Three types of supports are available for the flight of stairs:

- Pinned support with corbel
- Pinned support without corbel
- Restraint in landing

You can specify the support conditions manually. This allows you to consider spring stiffnesses.

The distance of the upper/lower support corresponds to the horizontal distance of the support from the upper or lower corbel end if corbel support was defined.

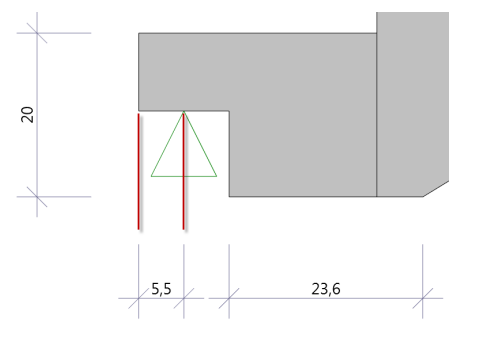

#### **Support details**

You can enter the spring stiffness of the support. Make sure that the value complies with the selected dimensional unit. For a rigid support, tick the check box. '0.0' corresponds to a free support.

#### **Comments**

Enter your own comments, which will also be displayed in the output.

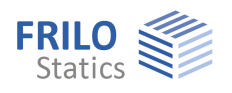

## <span id="page-7-0"></span>**Loads**

The loads acting on the flight of stairs, the landings and the corbel are divided into a permanent load *g* (covering) and a live load *q*. Always enter characteristic loads. The permanent load *g* merely describes the self-weight of the covering. The self-weight of the stairs is automatically considered by the software.

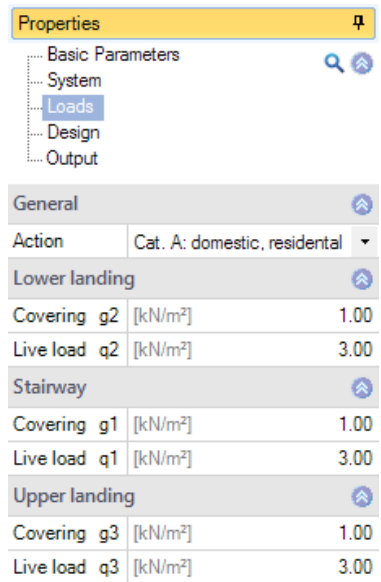

## <span id="page-7-1"></span>**Design**

The required reinforcement (**req. As**) and the existing reinforcement (**exist. As**) are displayed.

Optionally, you can set the same existing lower reinforcement for all components that require a lower reinforcement or enter a separate value for each component.

Diameter diameter of the reinforcement of the flight of stairs No. diam. stairway

width number of selected diameters for the entire width of the

flight of stairs

For stairways restrained on one or both sides, the required reinforcement and the existing reinforcement as well as the number and the diameter of the upper reinforcement of the corresponding landings and, if applicable, of the flight of stairs are displayed in addition.

*Note: The existing relative reinforcement exist. As (cm²/m) is determined under the condition that the axes of the two outermost lateral reinforcement bars have a distance of 5.0 cm* 

*to the lateral surfaces of the stairs. The remaining reinforcement bars are distributed evenly between the two outer bars. The spacing of the geometric axes between two reinforcement bars is determined as follows:* 

 *Distance = (stairway width - 2 \* 5 cm) / (number of reinforcement bars - 1)* 

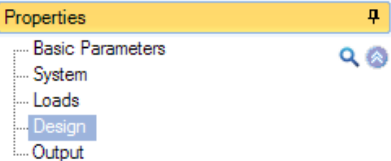

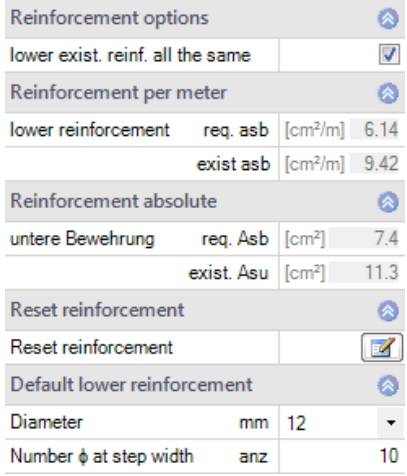

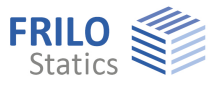

# <span id="page-8-0"></span>**Calculation**

## <span id="page-8-1"></span>**Superposition of the internal forces**

The superposition of the internal forces for EN standards is based on EN 1990-1-1 including the relevant National Annex.

#### **For the design**

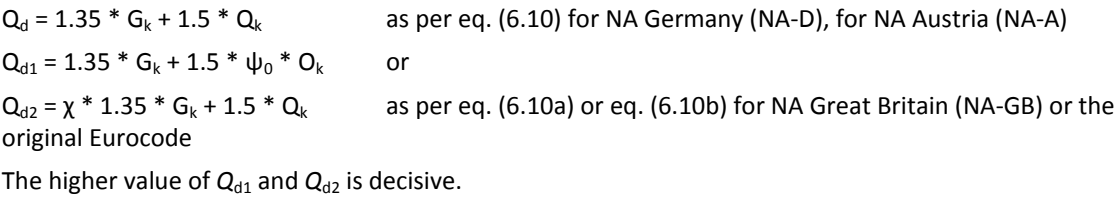

**Ψ0** in accordance with the action group and the respective NA

**χ** in accordance with the respective NA

#### **For the crack-width verification (quasi-permanent combination of actions)**

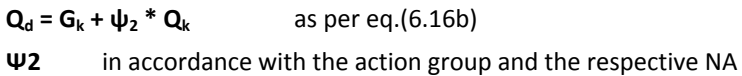

## <span id="page-8-2"></span>**Design**

#### **Bending design**

The internal forces are determined, and the bending design is performed on a grid of sections with a spacing of approx. 15 cm for each stairway component (lower/upper landing, flight of stairs). The max. As-values and the associated internal forces are put out.

Moreover, you can put out the internal design forces and the **As**-values at the points of the section grid in the form of a table.

The bending design is performed in accordance with the **kd**-method. The minimum reinforcement for bending specified in para. 9.2.1.1 can optionally be taken into consideration. For stairways restrained on one or both sides, the limitation of the pressure zone height  $x_d/d$  as per DIN EN 1992-1-1 Para. 5.4 (NA.5) is considered to ensure sufficient ductility.

If the starting step height **Hu** is greater than the rise *Hs* a constriction of the structural height occurs in the area of the starting step. Therefore, the structural height of the flight of stairs is reduced in the area of the constriction. If it falls below 10 cm because of the reduction, the design is aborted, and the verification button turns red. This will also happen if no reasonable bending design can be performed because of an insufficient structural height.

The verification button will also turn red, when the supports were defined incorrectly (mobile systems).

The B7+ application generates a reinforcement proposal (number of reinforcement bars, diameter and bar spacing) based on the required reinforcement. You can edit the proposed values as required. In this connection, you can select whether the reinforcement proposal shall be identical for all components (flight of stairs, upper/lower landing, half-landing, if applicable) or different for each component.

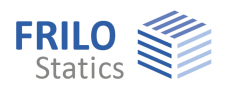

#### **Shear design**

The shear design is performed at the front end and rear end of the landings and the flight of stairs. To facilitate comprehension and ensure traceability, intermediate values are also put out. The software indicates when the minimum shear reinforcement becomes decisive. Optionally, you can perform the shear design as for a slab.

#### **Crack width verification**

The crack width verification is performed for the span area and, if applicable, at the points of restraint. The limit diameter and the calculated crack width are put out and compared to the diameter of the existing reinforcement and the permissible crack width.

#### **Calculation of the deflection**

The calculation of the maximum deflection is performed for state I (uncracked cross-section) with the selected combination of actions, either characteristic, frequent or quasi-permanent. You can consider creep by reducing the modulus of elasticity. The parameters that have an influence on creep can be edited in detail.

The internal forces of the individual load combinations, the As-values of the design load combination and the deflection shape can be displayed graphically.

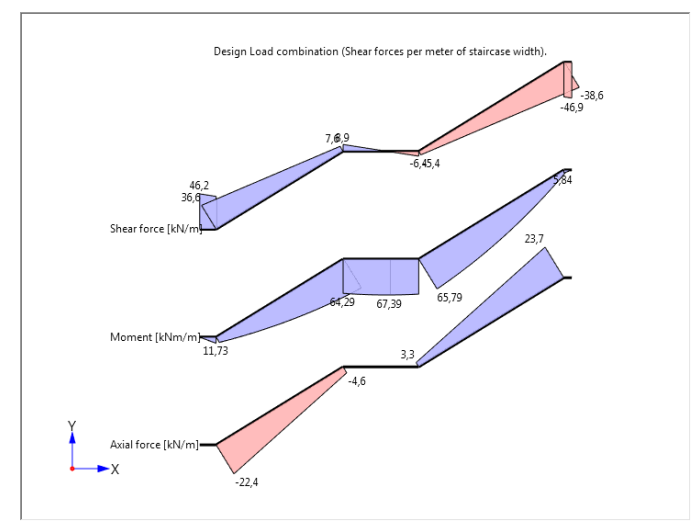

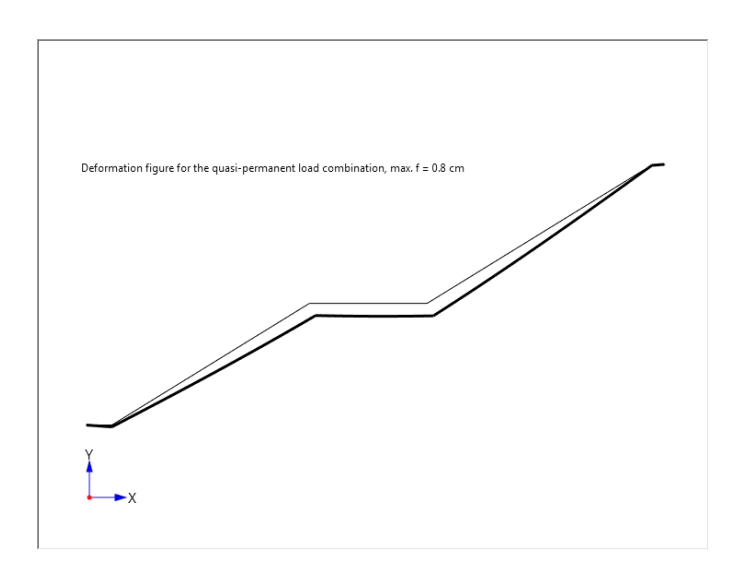

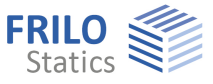

ą.

ø

 $\Box$ 

 $\circ$  $\overline{\mathcal{A}}$ 

 $\boldsymbol{J}$ 

 $\overline{\mathcal{A}}$ 

 $\boldsymbol{J}$ 

 $\overline{\mathcal{A}}$ 

 $\sqrt{2}$  $\overline{\phantom{a}}$ 

 $Q(8)$ 

Properties

**Brief output** 

Output layout

Output geometry

Output crack widths

Output deflection

Output system graphics

Output requirements durability

Output internal forces table

Always output shear force check

System Loads Design Output **General settings** 

**Basic Parameters** 

# <span id="page-10-0"></span>**Output**

Output of the system data, results and graphical representations on the screen or the printer.

The user can customize the output scope by ticking the desired options in the output profile.

- **Brief or comprehensive output**
- **System graph with dimensioning**
- Geometrical data
- **Durability requirements**
- **Shear force analysis**
- Results of the crack-width verification
- Deflection
- Table of internal forces

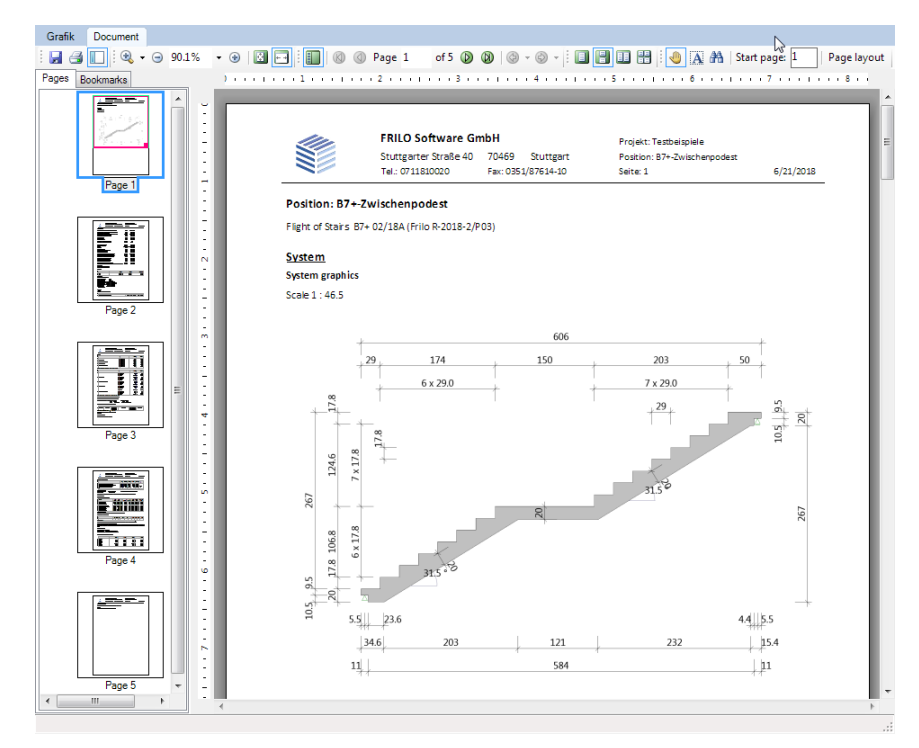

Click in the View selection on the "Document" tab to display the output data.

#### **Output of the support reactions:**

The output support reactions refer to the global x-/z-system of coordinates (x-axis: positive to the right, z-axis: positive to the top).

Vertical support reactions are positive when they act from the bottom to the top. Horizontal support reactions are positive when they act in the positive direction (to the right) of the x-axis.

Torques on the support are positive when they cause tension at the bottom side.

You can find further information in the document [Output and Printing FDC.pdf](#page-0-0)